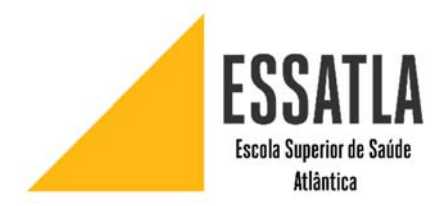

# **Utilização dos serviços na rede informática Alunos**

Este documento serve para fornecer algumas informações úteis sobre os serviços informáticos disponíveis e a sua correta utilização. Caso necessite de qualquer outro esclarecimento, agradece‐se o contacto com o Centro de Informática **(suporte@uatlantica.pt)** 

As *passwords* e *username* são distribuídas aos alunos no início do ano letivo.

## **Campus Virtual**

Todas as plataformas e serviços apresentados nesta página podem ser encontradas em um clique através do Campus Virtual.

Para aceder basta entrar na página principal de https://www.uatlantica.pt/ ou https://www.essatla.pt/, e no menu de topo, carregar em "Campus Virtual".

Pode também aceder através do endereço direto: https://www.uatlantica.pt/index.php/campusvirtual/ ou https://www.essatla.pt/index.php/campus‐virtual/

### **Correio Eletrónico**

Para aceder à sua caixa de correio institucional, deverá aceder a partir do endereço https://webmail.uatlantica.pt/, e introduzir o nome de utilizador e senha de acesso.

O seu endereço de email tem o seguinte formato: username@academia.uatlantica.pt

O limite do tamanho de cada mensagem enviada/recebida é de 35 MB.

Qualquer comunicação institucional será sempre feita através do seu email da escola.

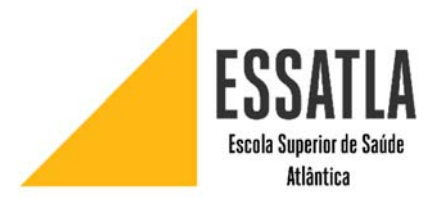

## **Moodle**

O Moodle é uma plataforma colaborativa de ajuda ao ensino. Tem como principal objetivo a disponibilização de informação aos alunos por parte dos docentes.

A sua utilização é muito fácil, basta para tal que aceda de qualquer local com acesso à internet no seguinte endereço: https://moodle.uatlantica.pt ou https://moodle.essatla.pt

Ao efetuar o primeiro login, será pedido algumas informações para o perfil. Estas informações são obrigatórias e serão pedidas até serem submetidas.

Começa aqui a sua interação com o Moodle, que deverá iniciar‐se por aceder a um manual de utilização existente em https://moodle.uatlantica.pt/course/view.php?id=5 ou https://moodle.essatla.pt/course/view.php?id=3 .

A inscrição nas disciplinas não é automática, se lhe for pedida senha de inscrição em alguma disciplina terá de contactar o docente da disciplina.

# **Office365**

Este serviço está disponível na sua página do webmail https://webmail.uatlantica.pt

O serviço inclui o Office Online (word, Powerpoint, Excel e OneNote), armazenamento pessoal até 1024 GB na nuvem (OneDrive), Skype for business, Microsoft Teams…

Poderá instalar gratuitamente as aplicações completas do Office em Pc ou mac, verá o botão Instalar o Office em https://portal.office.com/OLS/MySoftware.aspx

### **Acesso Wireless**

Para aceder à rede wireless "UATLAWIFI" ou "eduroam", deverá utilizar como nome de utilizador: **username@uatla.pt**

Consulte o manual para configurar o acesso à rede sem fios disponível na plataforma **Moodle**.

Testamos periodicamente novos equipamentos e novas versões dos sistemas operativos para manter os manuais atualizados. Se não encontrar o manual adequado ao equipamento que pretende configurar, contacte‐nos.

Caso não consiga ligação no seu portátil ou tablet, antes de contactar o suporte@uatlantica.pt, confirme se a opção "Obtain DNS server address automaticaly" está selecionada.

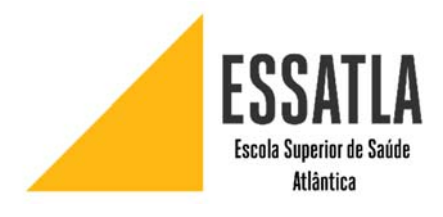

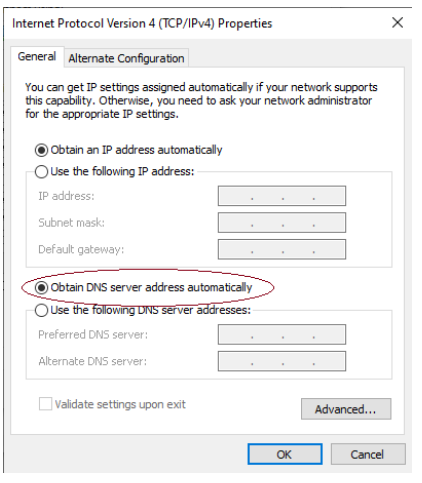

Procure a secção "FAQ" na secção "Apoio ao Moodle e rede Wifi" no Moodle. Agradecemos que nos contacte caso detete algum problema.

### **Alteração de Senha de Acesso**

Para a alteração da senha de acesso da sua conta, pode‐o fazer através de um computador da instituição ou a partir da plataforma **Moodle**.

- A senha de acesso escolhida pelo aluno deve ter um mínimo de nove caracteres, incluindo números e letras maiúsculas (Ex: pAsSw0rD).
- A senha de acesso tem a validade de 6 meses.
- A senha de acesso é pessoal e intransmissível e não deve ser divulgada, pois disso depende o trabalho do aluno e o de todas as pessoas que com ele partilham áreas.
- O aluno deve socorrer-se do antivírus instalado no PC para verificar todos os periféricos que utiliza.

### **Centro de Suporte (Helpdesk):**

Para realizar pedidos de informação, requerimentos, sugestões e reclamações não precisa de se deslocar fisicamente aos serviços.

Pode e deve utilizar a ferramenta de Helpdesk, disponível em https://helpdesk.uatlantica.pt/ e utilizar os dados de acesso (iguais aos do moodle).

**Contactos:** 

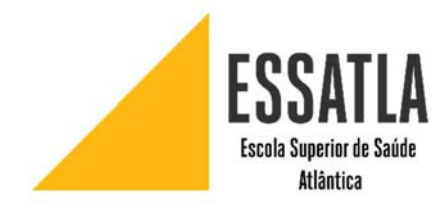

Elsa Luis Bruno Alexandre suporte@uatlantica.pt